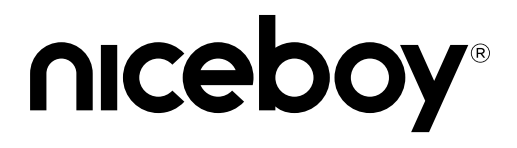

# OFFICE K30X BT

## User Manual / Office Keyboard

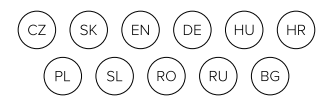

## **CZ**

#### **OBSAH BALENÍ**

Klávesnice Niceboy K30X BT Manuál 2x AAA baterie USB dongle

#### **ZAPNUTÍ/VYPNUTÍ**

Klávesnici zapnete pomocí posuvného tlačítka na horní straně klávesnice. Pro zapnutí musí být tlačítko v poloze ON. V případě, že není klávesnice rozpoznána, zkontrolujte aktuálnost USB ovladače ve vašem počítači (aktuálnost ověřte u výrobce vašeho PC/notebooku).

#### **PŘIPOJENÍ K BLUETOOTH**

Podržte klávesu F11/F12 po dobu 3s, poté se zařízení přepne na daný mód připojení a rozsvítí se dioda daného připojení. Aktivujte Bluetooth na svém zařízení. V seznamu dostupných zařízení pak zvolte "K30X BT".

#### **PŘIPOJENÍ K PC POMOCÍ USB**

Podržte klávesu F10 po dobu 3s, poté se zařízení přepne na daný mód připojení a rozsvítí se dioda daného připojení. Dodávaný USB přijímač připojte do USB slotu ve vašem PC. Niceboy K30X BT je zařízení Plug & Play a nastaví se samo po připojení k vašemu zařízení.

#### **PŘEPÍNÁNÍ MÓDŮ PŘIPOJENÍ**

Pokud nereaguje klávesnice na přepnutí módu pomocí F10/F11/F12, zkuste to ještě jednou s podržením Fn klávesy.

### **MULTIMEDIÁLNÍ ZKRATKY**

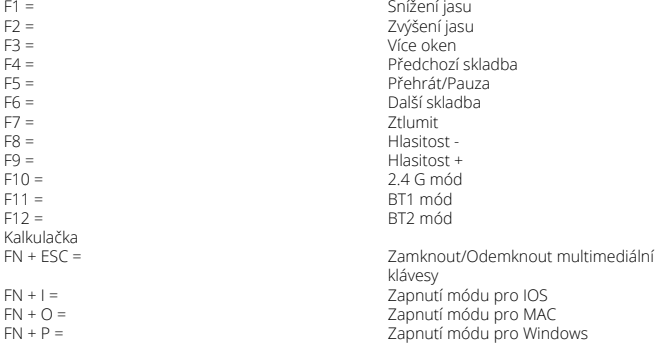

# **Obsah je uzamčen**

**Dokončete, prosím, proces objednávky.**

**Následně budete mít přístup k celému dokumentu.**

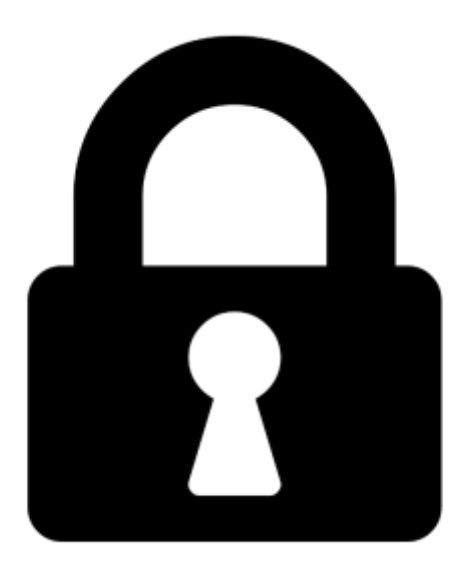

**Proč je dokument uzamčen? Nahněvat Vás rozhodně nechceme. Jsou k tomu dva hlavní důvody:**

1) Vytvořit a udržovat obsáhlou databázi návodů stojí nejen spoustu úsilí a času, ale i finanční prostředky. Dělali byste to Vy zadarmo? Ne\*. Zakoupením této služby obdržíte úplný návod a podpoříte provoz a rozvoj našich stránek. Třeba se Vám to bude ještě někdy hodit.

*\*) Možná zpočátku ano. Ale vězte, že dotovat to dlouhodobě nelze. A rozhodně na tom nezbohatneme.*

2) Pak jsou tady "roboti", kteří se přiživují na naší práci a "vysávají" výsledky našeho úsilí pro svůj prospěch. Tímto krokem se jim to snažíme překazit.

A pokud nemáte zájem, respektujeme to. Urgujte svého prodejce. A když neuspějete, rádi Vás uvidíme!